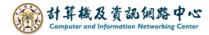

## Create a new email

1. Click [New message].

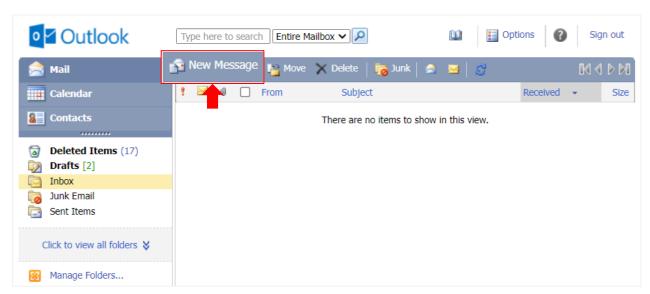

2. Enter the email address and write the content, then click [Send].

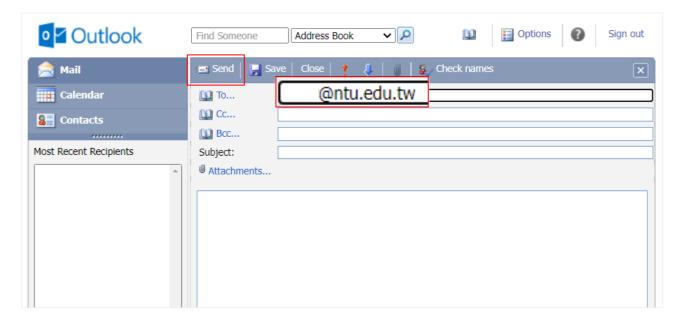

3. If you want to enter multiple recipients, separate email addresses with semicolons.

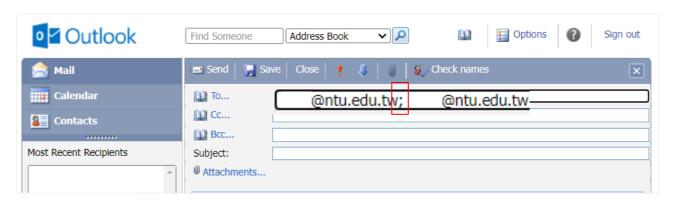